### **O** Formpipe.

[Knowledgebase](https://support.formpipe.com/kb) > [Lasernet CE Connector](https://support.formpipe.com/kb/lasernet-ce-connector) > [Migration](https://support.formpipe.com/kb/migration) > [Step 1: Acquire the Migration Tool](https://support.formpipe.com/kb/articles/acquire-the-migration-tool)

## Step 1: Acquire the Migration Tool

- 2024-05-08 - [Comments \(0\)](#page--1-0) - [Migration](https://support.formpipe.com/kb/migration)

# **Lasernet for Dynamics 365**

To be able to migrate the configuration from one environment to another, we are required to download the migration tool provided by Microsoft.

#### **Prerequisites**

To be able to execute the steps required in this article the following is required:

• Administrative access to the installation location

#### **Steps**

1. Navigate to

[https://docs.microsoft.com/en-us/dynamics365/customer-engagement/developer/download](https://docs.microsoft.com/en-us/dynamics365/customer-engagement/developer/download-tools-nuget)[tools-nuget](https://docs.microsoft.com/en-us/dynamics365/customer-engagement/developer/download-tools-nuget)

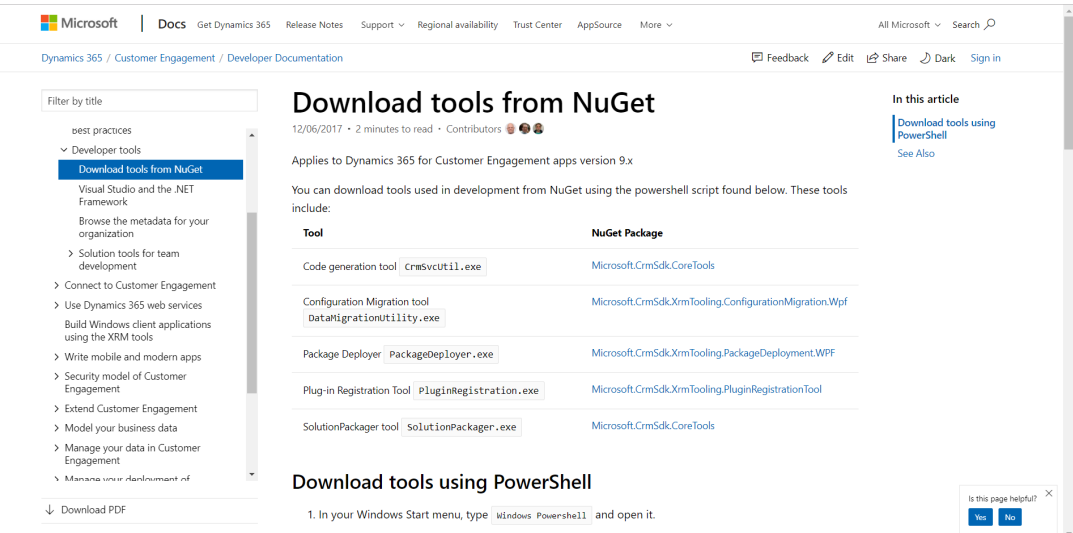

2. Copy the script as instructed from the steps in the link above.

[Net.ServicePointManager]::SecurityProtocol = [Net.SecurityProtocolType]::Tls12 \$sourceNugetExe =

```
"https://dist.nuget.org/win-x86-commandline/latest/nuget.exe"
$targetNugetExe = ".\nuget.exe"
Remove-Item .\Tools -Force -Recurse -ErrorAction Ignore
Invoke-WebRequest $sourceNugetExe -OutFile $targetNugetExe
Set-Alias nuget $targetNugetExe -Scope Global -Verbose
##
##Download Plugin Registration Tool
##
./nuget install Microsoft.CrmSdk.XrmTooling.PluginRegistrationTool -O
.\Tools
md .\Tools\PluginRegistration
$prtFolder = Get-ChildItem ./Tools | Where-Object {$_.Name -match
'Microsoft.CrmSdk.XrmTooling.PluginRegistrationTool.'}
move .\Tools\$prtFolder\tools\*.* .\Tools\PluginRegistration
Remove-Item .\Tools\$prtFolder -Force -Recurse
##
##Download CoreTools
##
./nuget install Microsoft.CrmSdk.CoreTools -O .\Tools
md .\Tools\CoreTools
$coreToolsFolder = Get-ChildItem ./Tools | Where-Object {$_.Name -
match 'Microsoft.CrmSdk.CoreTools.'}
move .\Tools\$coreToolsFolder\content\bin\coretools\*.*
.\Tools\CoreTools
Remove-Item .\Tools\$coreToolsFolder -Force -Recurse
##
##Download Configuration Migration
##
./nuget install
Microsoft.CrmSdk.XrmTooling.ConfigurationMigration.Wpf -O .\Tools
md .\Tools\ConfigurationMigration
$configMigFolder = Get-ChildItem ./Tools | Where-Object {$_.Name -
match 'Microsoft.CrmSdk.XrmTooling.ConfigurationMigration.Wpf.'}
move .\Tools\$configMigFolder\tools\*.*
.\Tools\ConfigurationMigration
```

```
Remove-Item .\Tools\$configMigFolder -Force -Recurse
```

```
##Download Package Deployer
##
./nuget install Microsoft.CrmSdk.XrmTooling.PackageDeployment.WPF -O
.\Tools
md .\Tools\PackageDeployment
$pdFolder = Get-Children ./Tools | Where-Object { . Name -match
'Microsoft.CrmSdk.XrmTooling.PackageDeployment.Wpf.'}
move .\Tools\$pdFolder\tools\*.* .\Tools\PackageDeployment
Remove-Item .\Tools\$pdFolder -Force -Recurse
##
##Download Package Deployer PowerShell module
##
./nuget install
Microsoft.CrmSdk.XrmTooling.PackageDeployment.PowerShell -O .\Tools
$pdPoshFolder = Get-ChildItem ./Tools | Where-Object {$ .Name -match'Microsoft.CrmSdk.XrmTooling.PackageDeployment.PowerShell.'}
move .\Tools\$pdPoshFolder\tools\*.*
.\Tools\PackageDeployment.PowerShell
Remove-Item .\Tools\$pdPoshFolder -Force -Recurse
##
```
##Remove NuGet.exe ## Remove-Item nuget.exe

3. In your Windows Start menu, type "Windows Powershell" and open it.

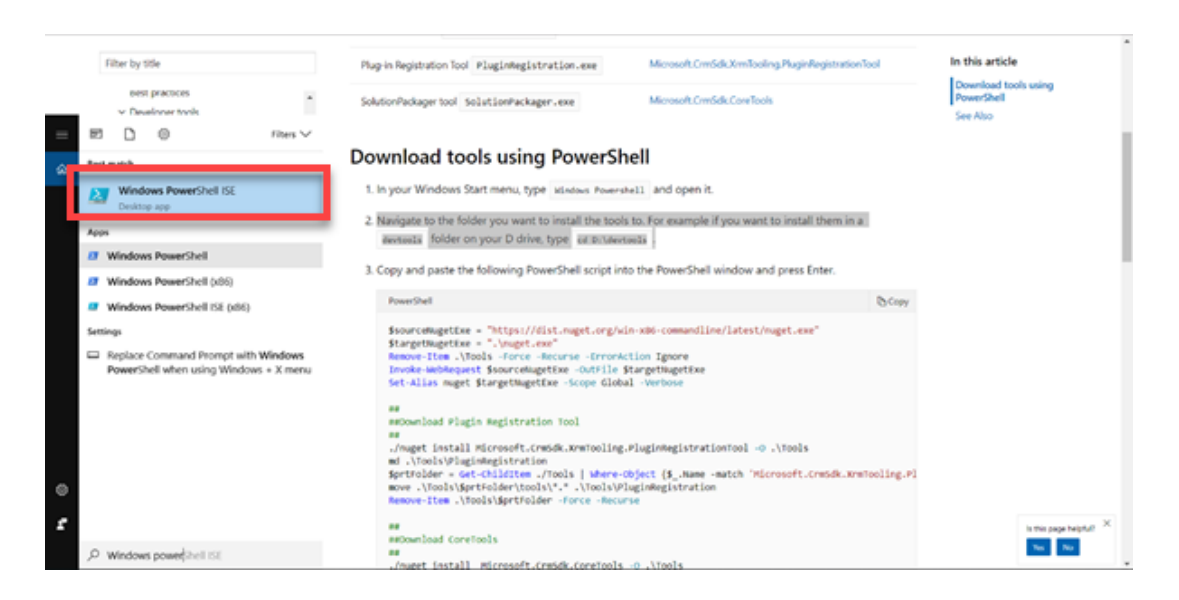

4. Create a new folder where the tools need to be installed. Type:

"new-item d:\devtools -ItemType directory"

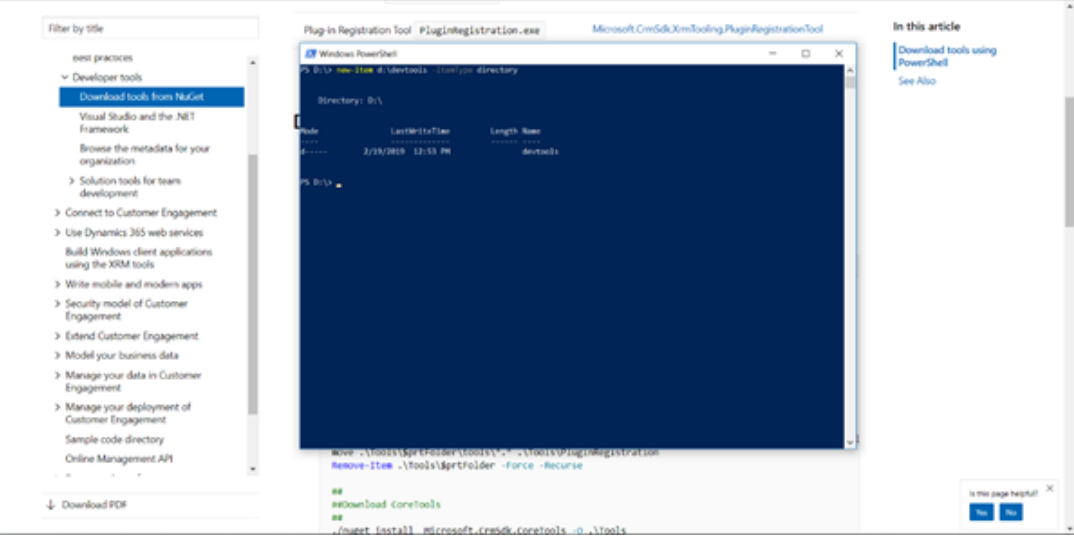

5. Navigate to the folder you want to install the tools to. For example, if you want to install them in a devtools folder on your D drive, type "cd D:\devtools".

6. Paste the script copied above into the PowerShell window and press the Enter key. PowerShell will finish with the following message:

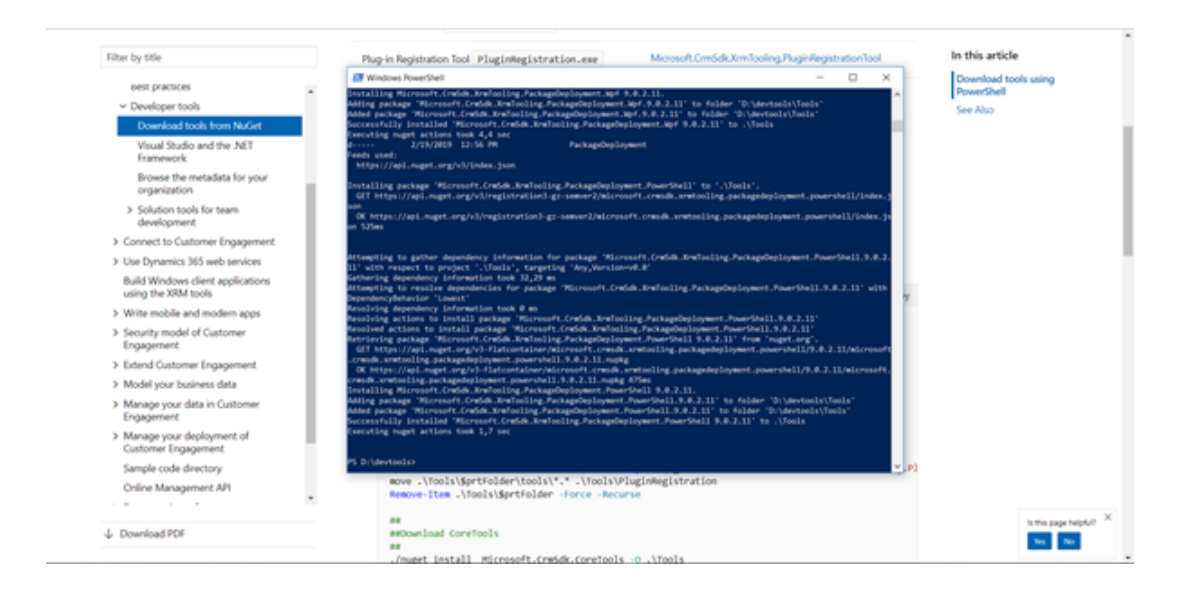

7. Navigate to the corresponding folder. You will now have acquired the MigrationTool.

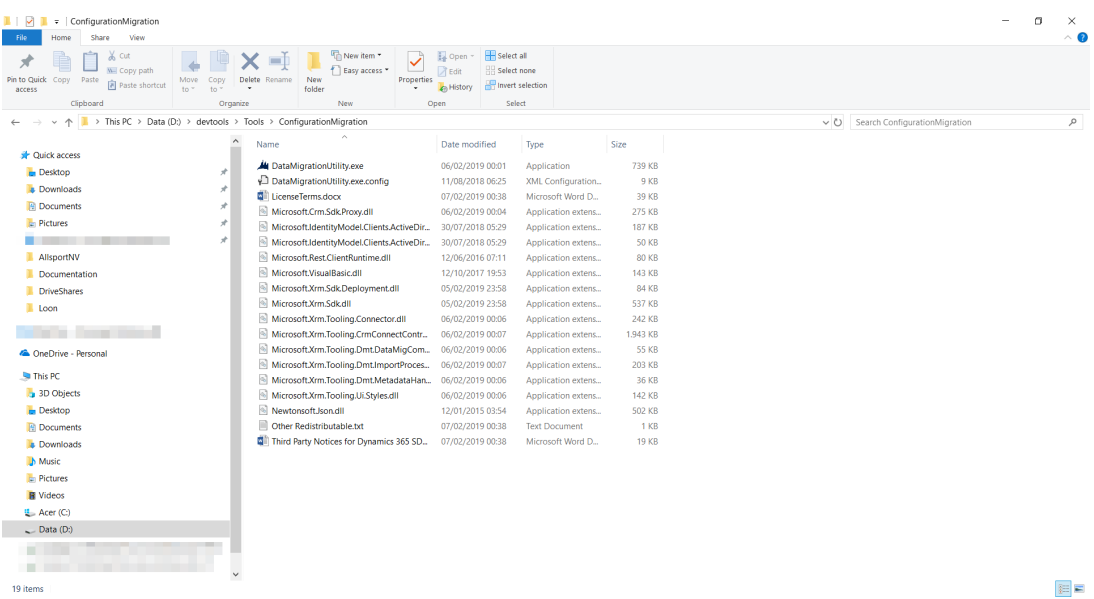

#### Related Content

- [Step 3: Export Configuration Data](https://support.formpipe.com/kb/articles/export-configuration-data)
- [Step 2: Create a Migration Schema](https://support.formpipe.com/kb/articles/create-a-migration-schema)